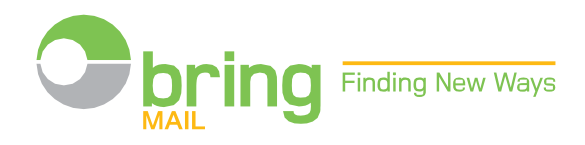

# Hvordanbliopprettetsomkunde og registrereordrenepånett

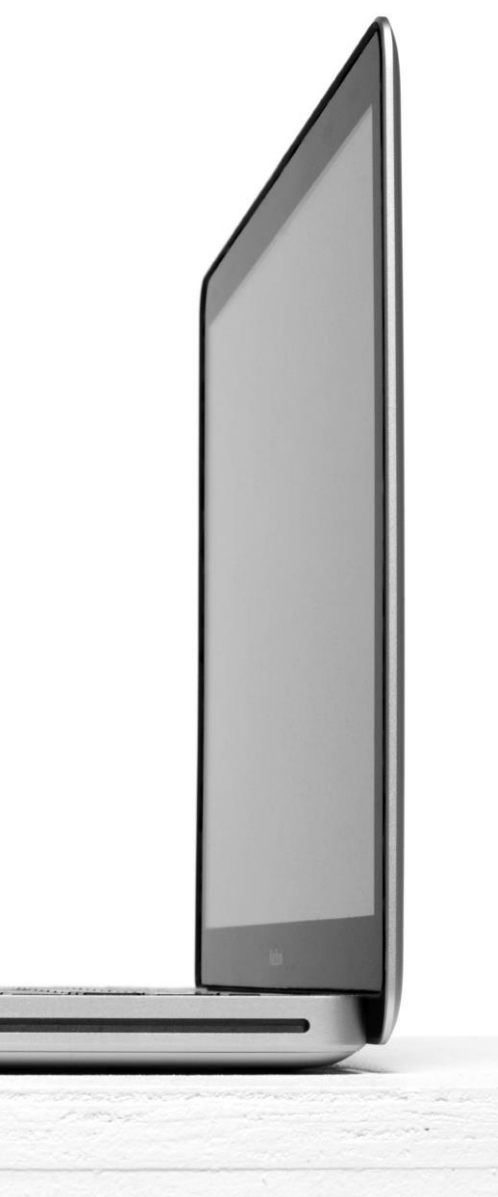

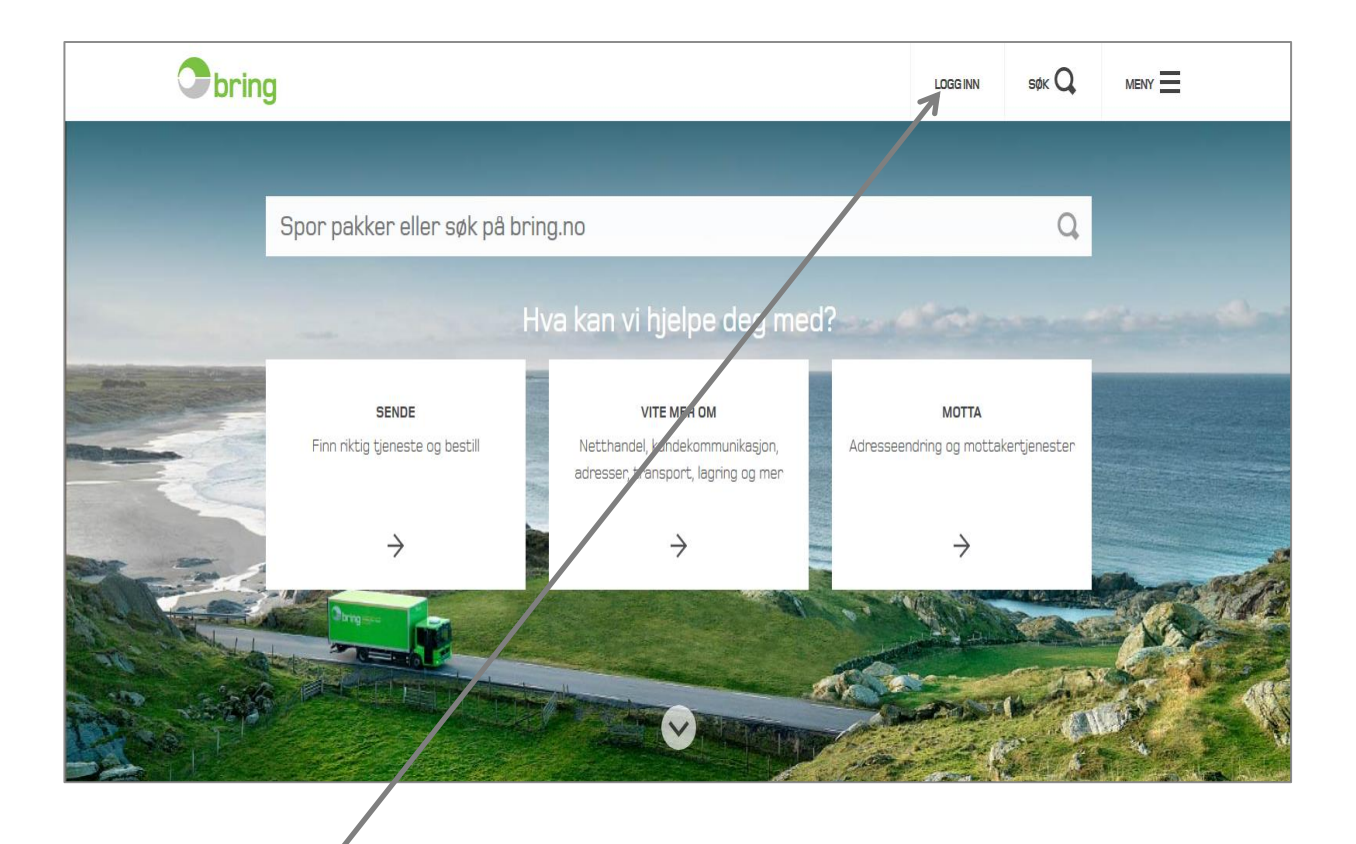

Klikk på «Logg<br>inn» på bring.no. Velg "Min Post"

Nettbutikken brukes ofte til å beregne du logget p det hensyn til evt. avtaler.

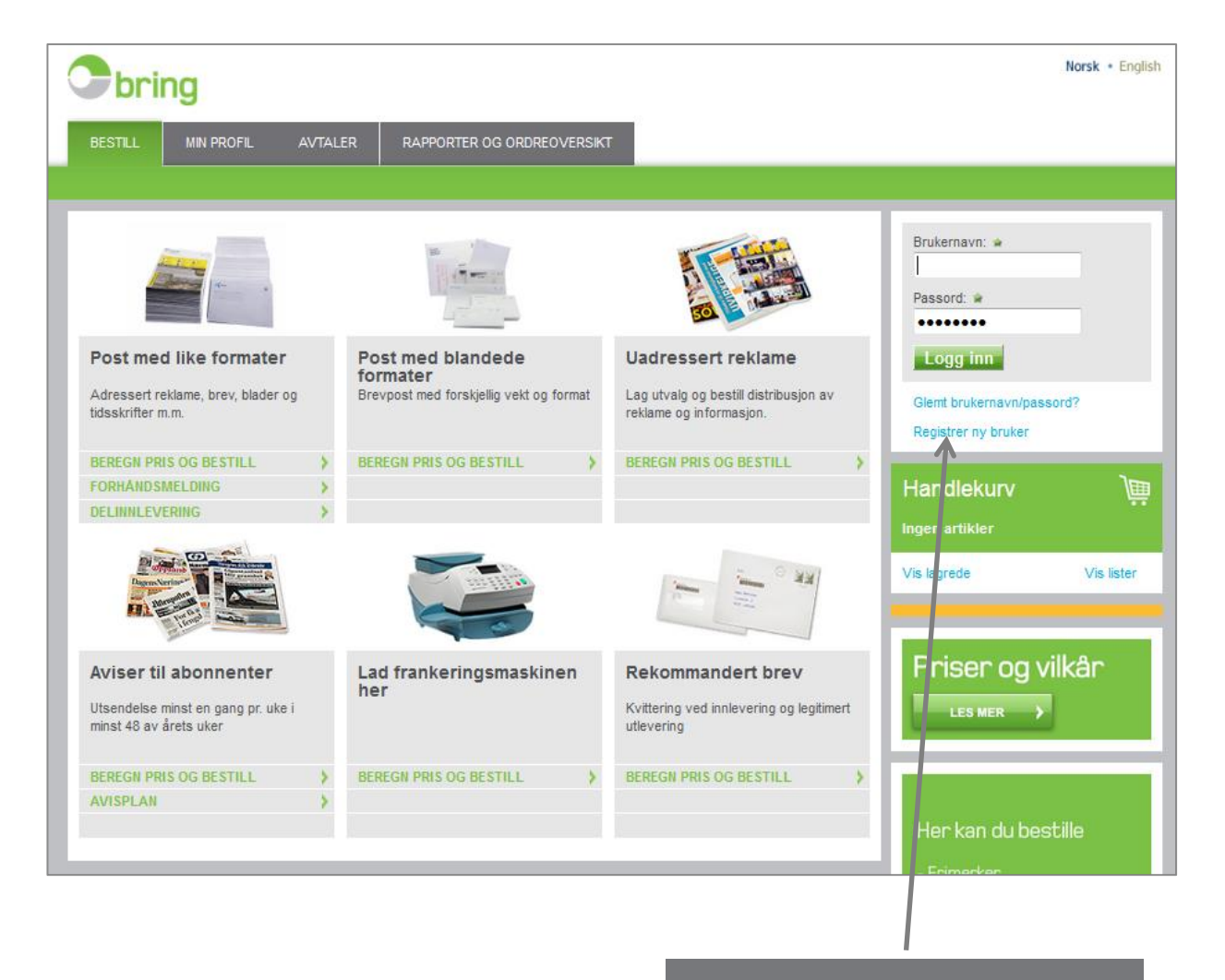

Er du ny bruker registrer deg her

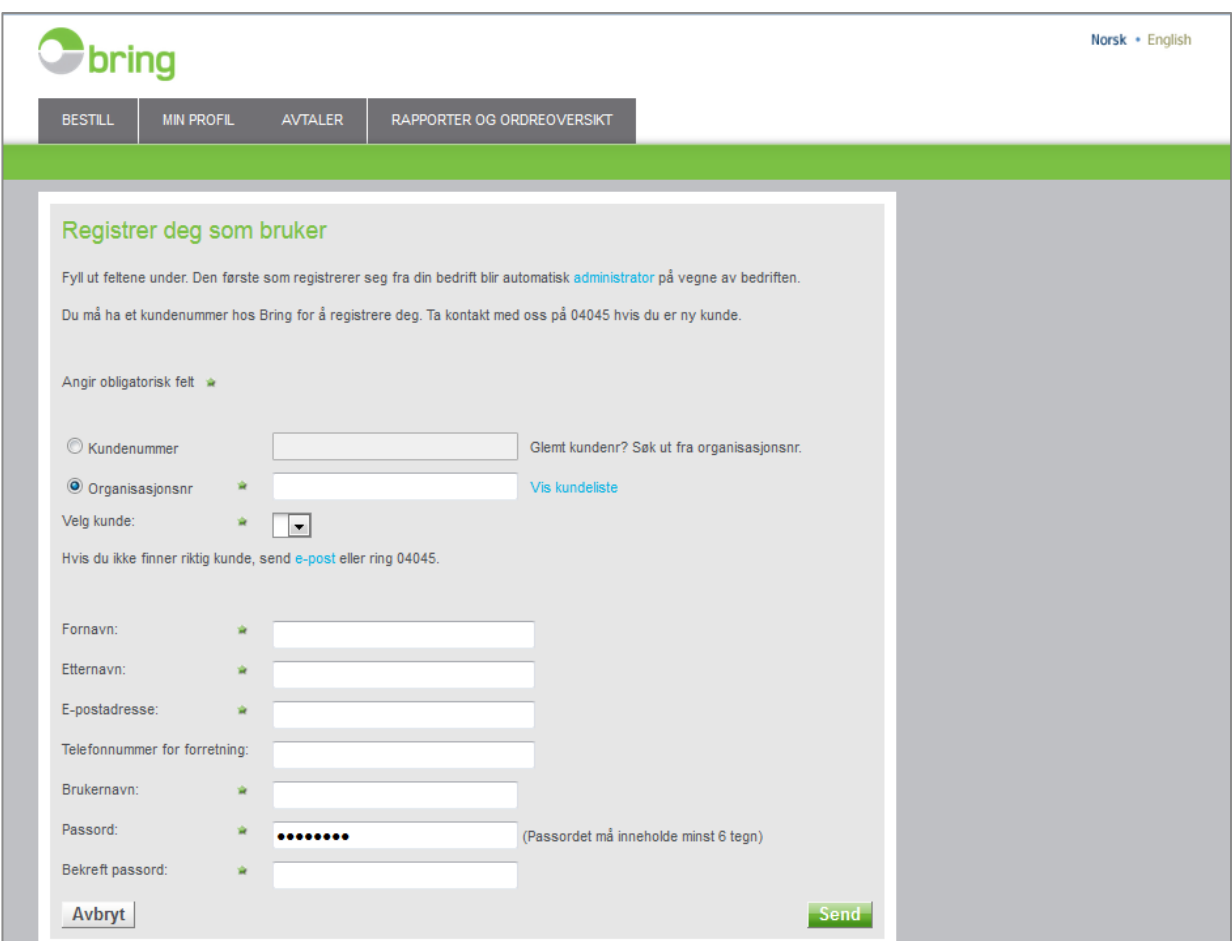

**Fyllut** skjemaetog trykk «send»

En ny bruker må ha (evt. opprette) et kundenummer for å registrere seg

BringMailtarkontaktmeddinbedriftforå avklare omdetvilværebehovforflerebrukere undersamme kundenummer.

Hvis ja utnevnes en administrator.

Administratorenstyrerhvemsomfårtilgang– og hva de skal ha tilgang til. Har bedriften din allerede enadministratorvildetteskjemaet automatiskgåtil denne.

Nårduerregistrertsombrukerfårduene-post med bekreftelse og mer info om nettbutikken.

Erduitvilomderealleredeharet kundenummer kandusøkeetterdetteved å angiorganisasjons- nummerettildin bedrift

Ved behov for help, ring kundeservice på tlf. 04045 eller på [brukerstøtte.bedrift@posten.no](mailto:brukerstøtte.bedrift@posten.no)

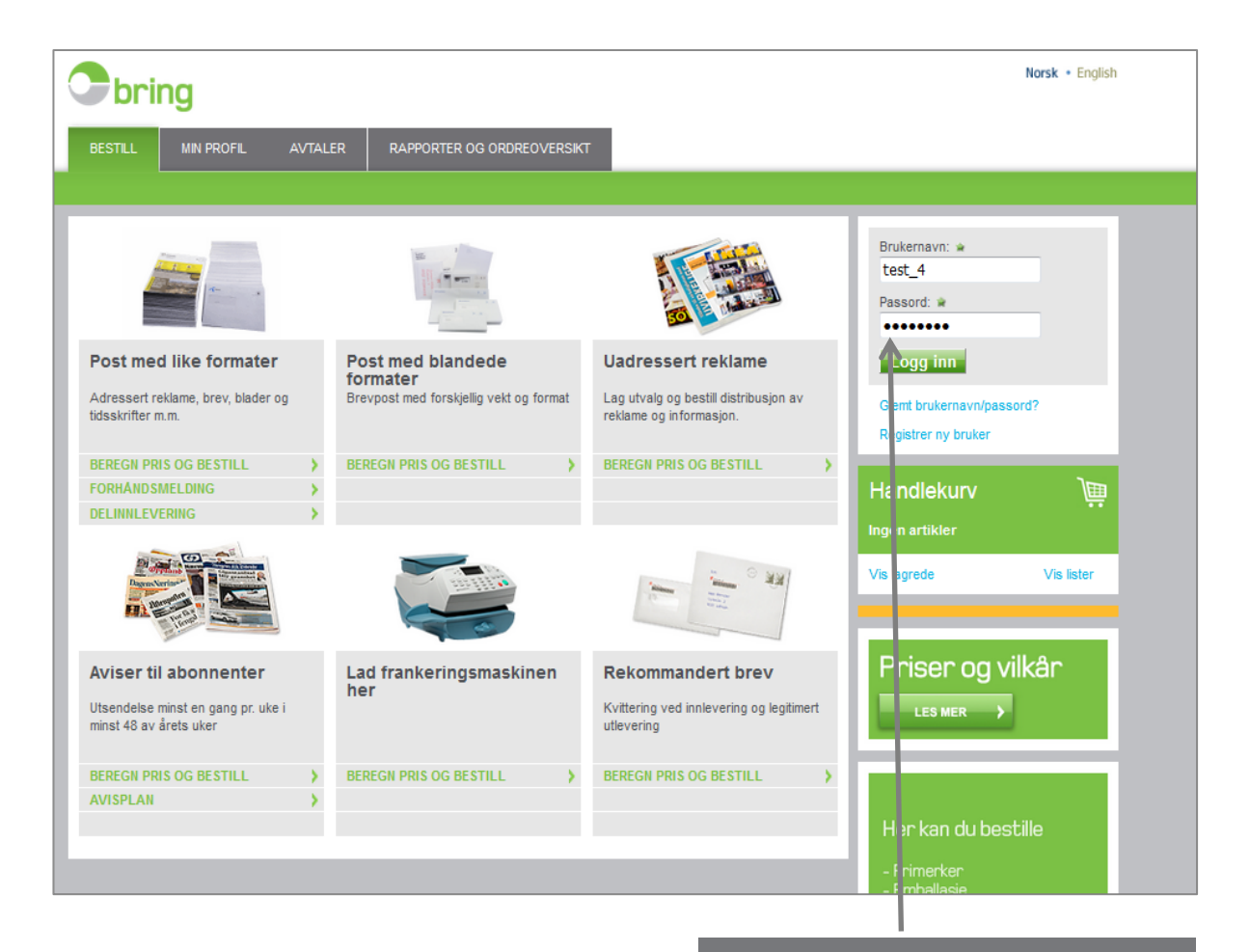

#### Logg inn med brukernavn ogpassordogvelgprodukt

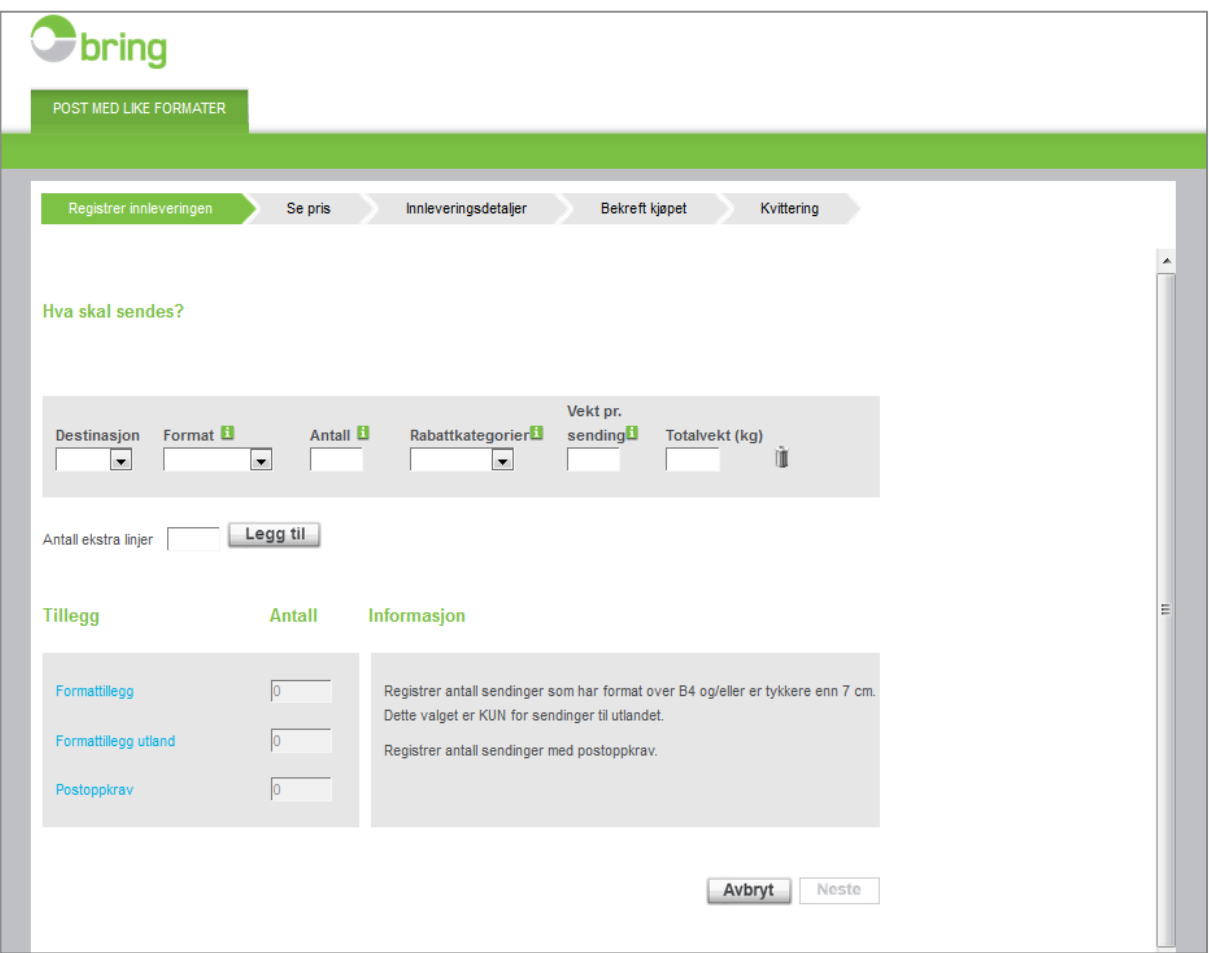

For mer informasjon: trykk på de grønne i-ikonene.

Dette bildet ser ulikt ut, avhengig av hvilket produkt du skal registrere.

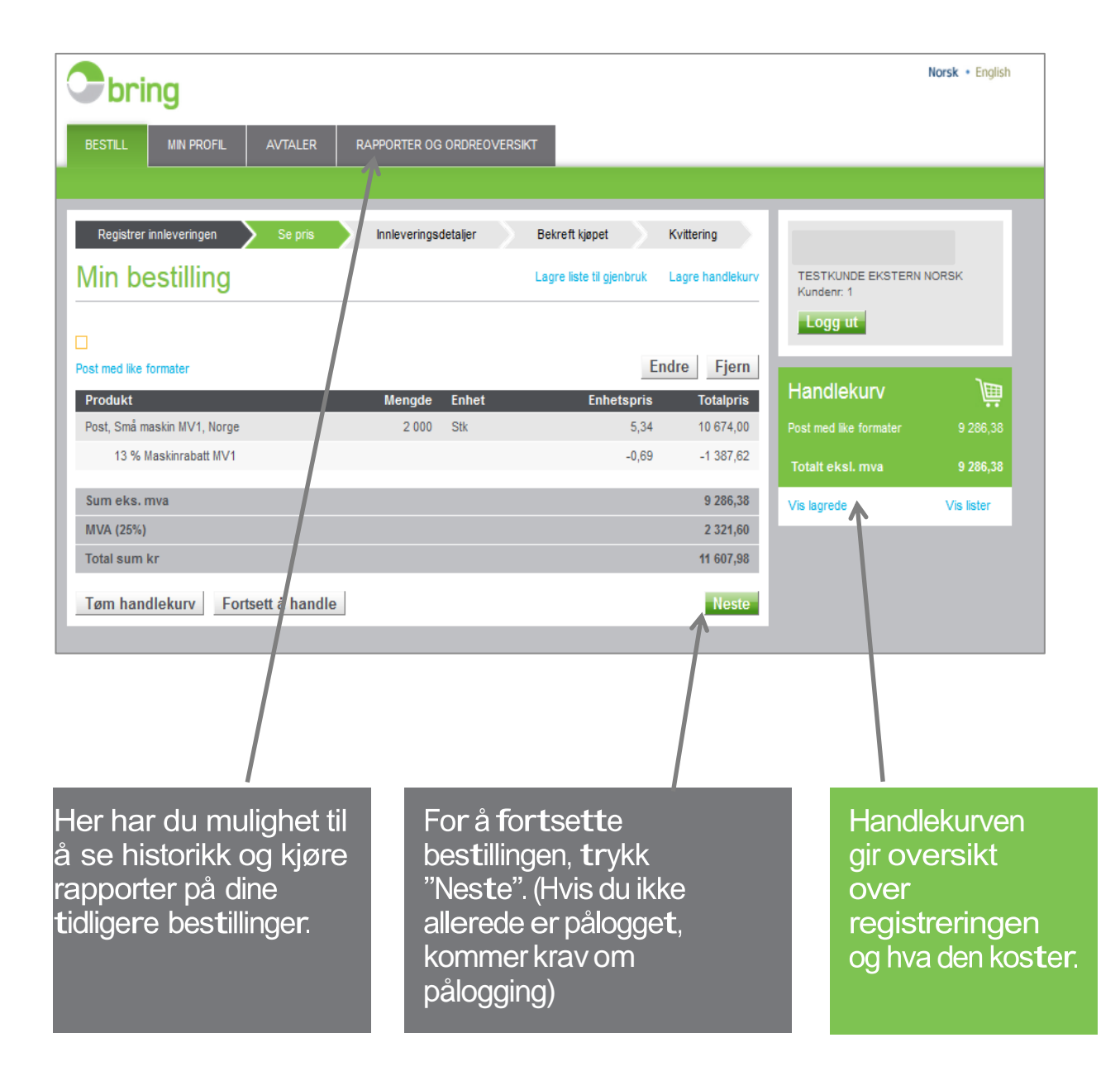

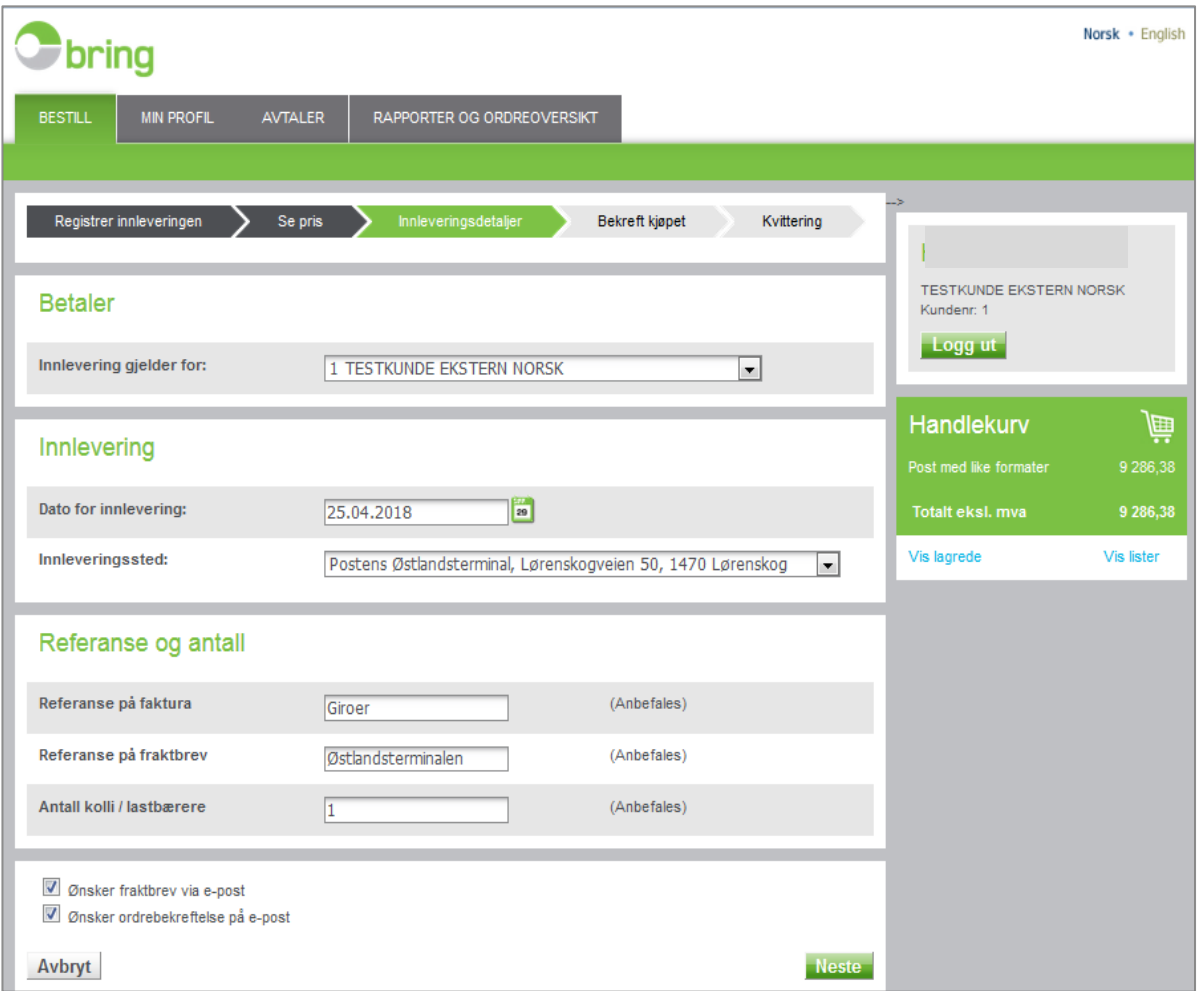

Her spesifiserer du detaljene for innlevering.<br>Huk av for evt. fraktbrev og ordrebekreftelse på e–post og trykk «Neste».

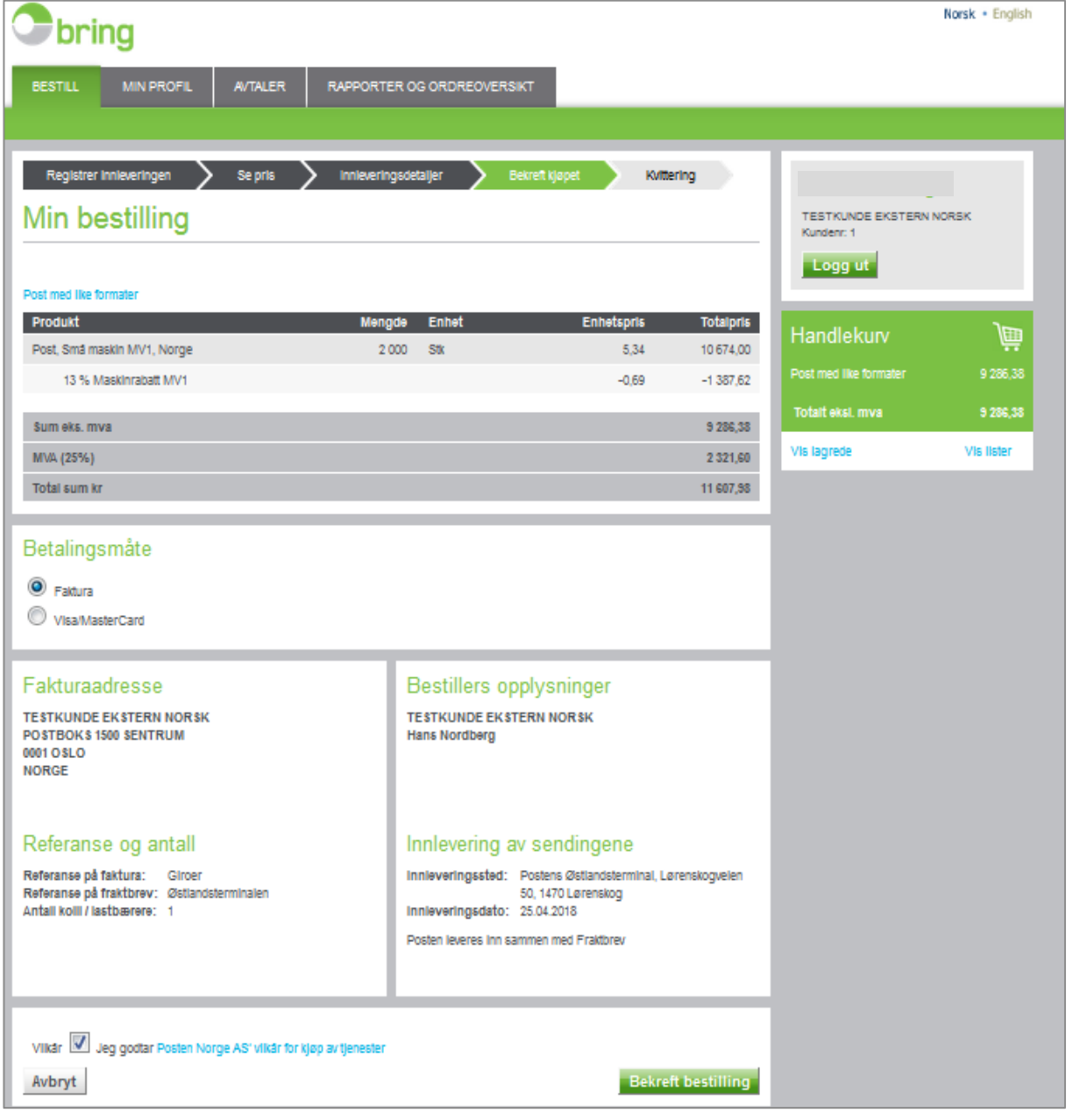

Huk av for riktig betalingsmåte og<br>«bekreft bestilling».

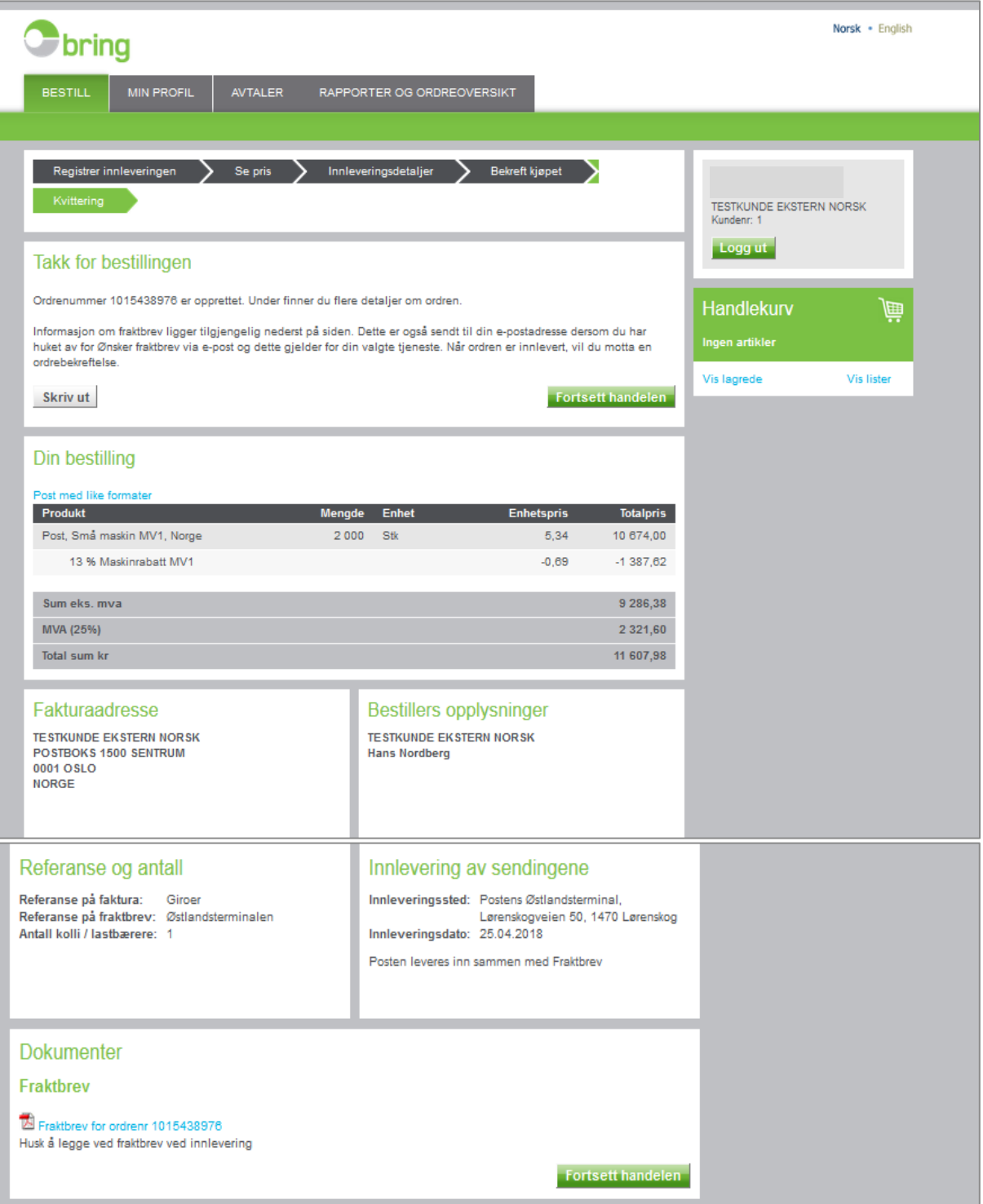

Kvitteringsside med ordrenummer og oppsummerende oversikt

Fraktbrevet skal skrives ut og legges ved innleveringen

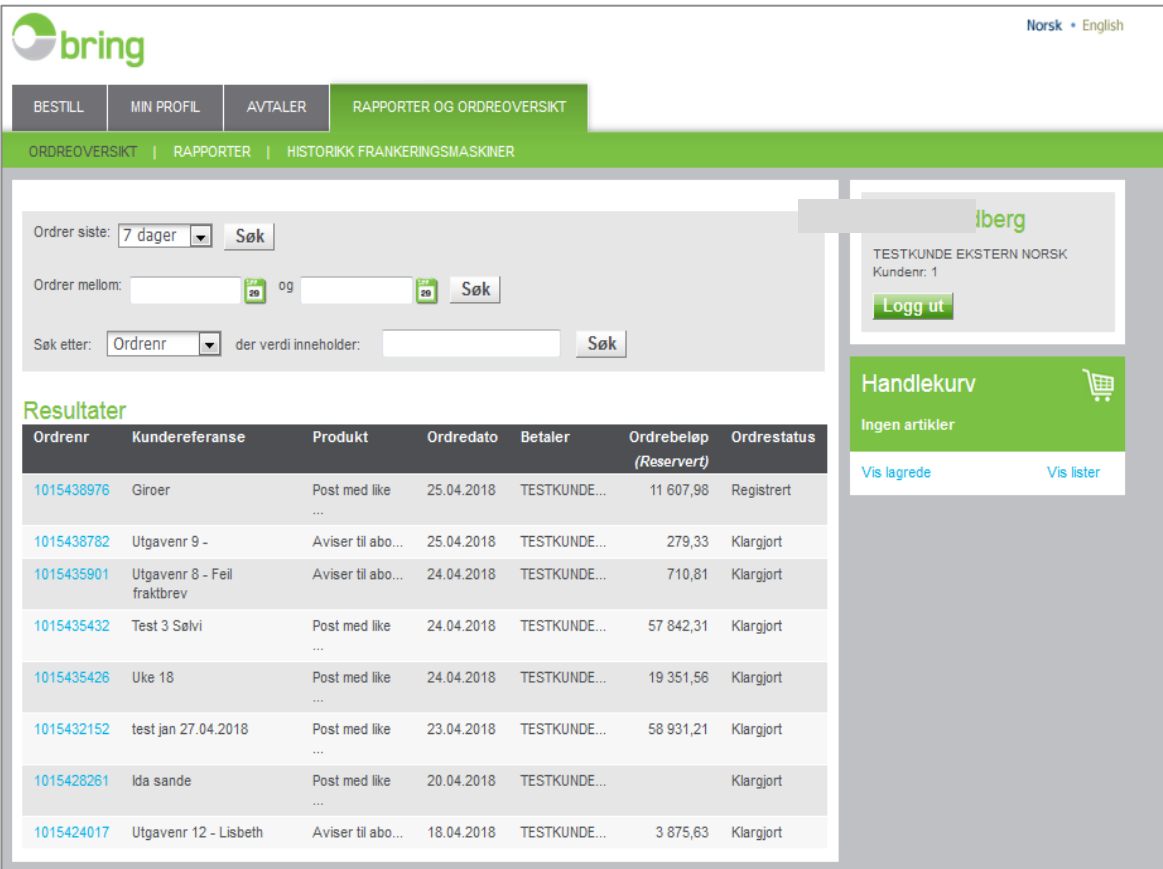

Angrer du, kan du selv slette ordren så lenge ordrene er aktiv. Velg «Rapporter og ordreoversikt» og klikk på ordrenummeret.

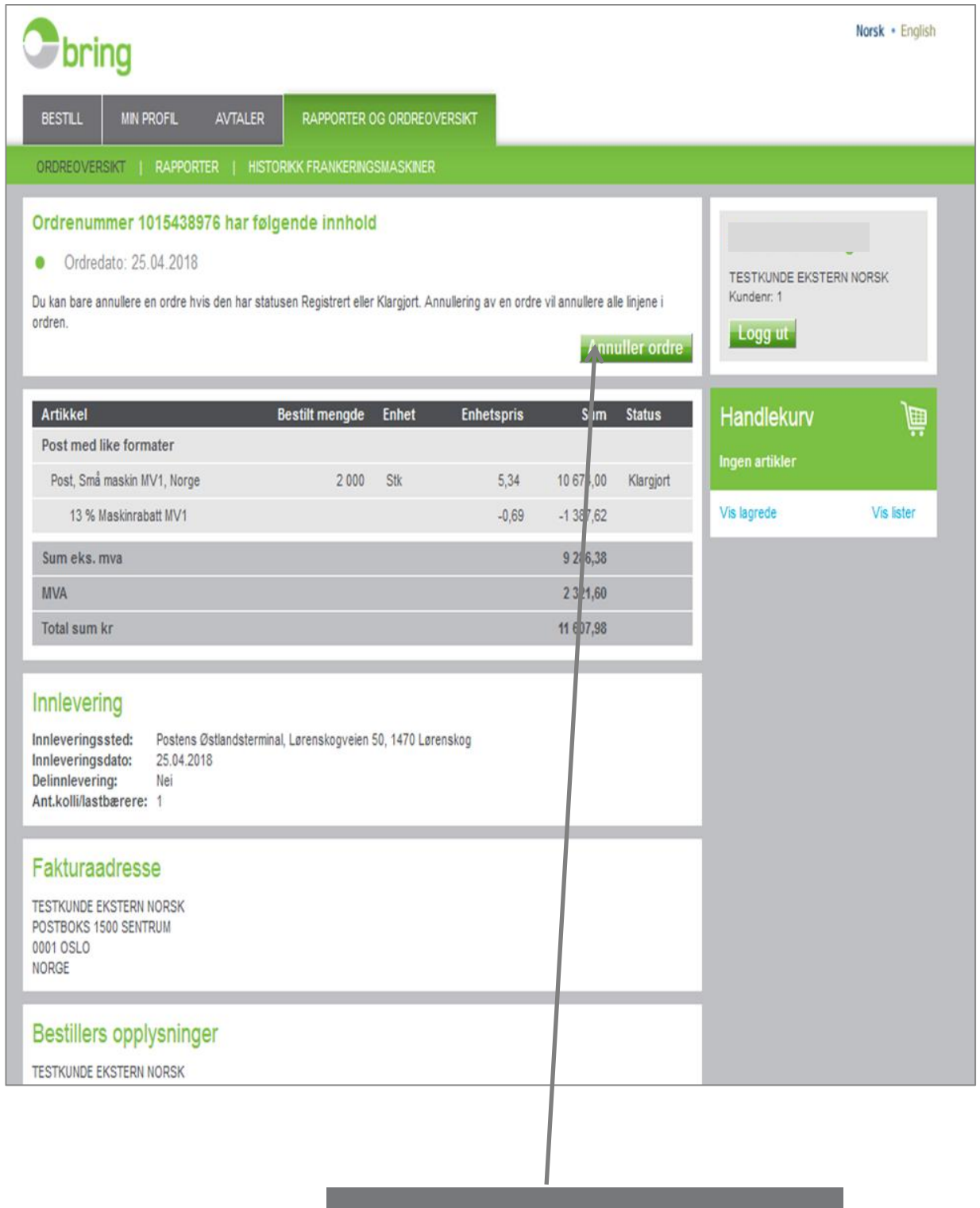

Klikk «Annuller ordre» for å fjerne denne ordren.

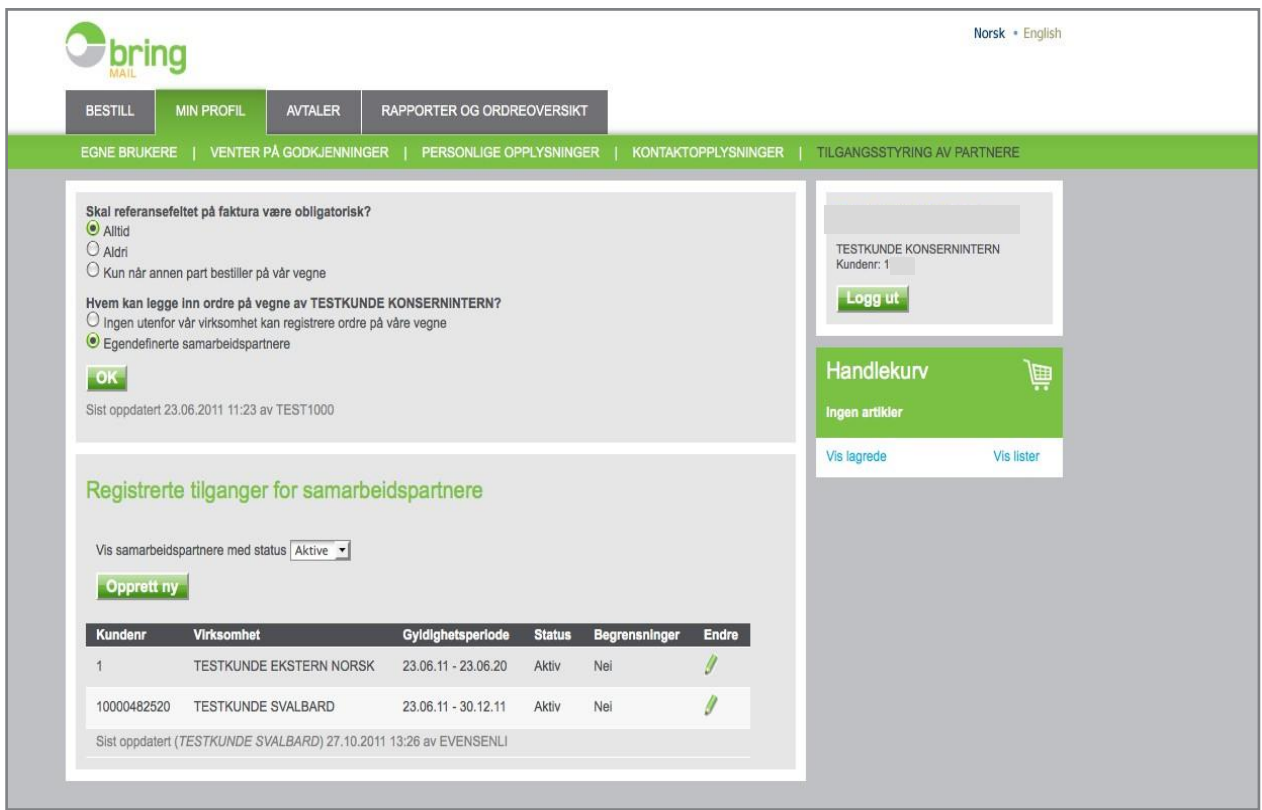

Som administrator har du flerevalgunder «Minprofil». Dette for å gi<br>tilgang til dine kolleger og samarbeids- partnere.

## Hvorfor benytte Nettbutikken?

- Enklereograskereennå fylleut ordreseddelpå papir.
- Lettere å registrere ordren riktig med tilgang til produktbetingelser.
- Fraktbrev og Ordrebekreftelsen både på e-post og lagret i nettbutikken.
- Prispåordrenoppgisbådevedregistreringog nårordren har passert vår innleveringskontroll.
- Muligforeventuelleunderleverandøreråfåoversiktover sine ordrer.
- Rapporteringsmulighetene gjør det enklere å få oversikt over forholdet til Bring og til eventuelle underleverandører.
- Merinformasjonpåfakturagjør oppfølgingenog videreføringav fakturaer enklere.

#### Administratorrollen–forbedrifter med flerebrukere

Administrator har kontroll på og godkjenner de andre brukerne – inkludert 3. parter

I nettbutikken vil «Min Profil» ha utvidet funksion for en administrator som brukes til dette.

Rapporter og statistikker vil for en administrator dekke alle brukerne – mens enkeltbrukeren kun ser egne bestillinger

## Avisplan og forhåndsmeldinger

Detskalleveres avisplan for å kunne benytte tienesten Avis.

Post med like formater kan forhåndsmeldes.

## **Delinnleveringer**

Hvis det er hensiktsmessig, kan en stor innlevering på over20000enheterfordelespåflere delinnleveringeri løpet av 6 virkedager.

Merk at enhetspris på ordren kan endres underveis, fordi endeligpris på fakturaførst beregnes når siste delinnlevering er registrert.

Ordreløsningenhjelperdegmedkravtilminsteantallpr innlevering mv.

For å registrere første delinnlevering, velger du delinnlevering på forsiden av butikken når du velger produkt.

Vedregistreringavetterfølgendedelinnleveringer,hentes ordren opp i handlekurven. Her kan du registrere de etterfølgendedelinnleveringene.Vedutsjekkingavordren må sluttinnleveringangis.

### Lykke til!

…og kontakt oss gjerne på tlf. <sup>04045</sup> eller på brukerstøtte. [bedrift@posten.no](mailto:bedrift@posten.no) hvis du trenger hjelp til noe